## Alchemer Support

The Alchemer Support team is available to help our customers, and supports all products: For Alchemer Survey and Alchemer Workflow – jump to this section. For Alchemer Mobile – jump to this section.

## Support Hours

Alchemer Support Heroes are here to help you during the following hours:

#### Email:

Submit a ticket anytime day or night. Email support is available 24/7

#### Phone:

US-based Standard Phone Support is available **6 AM - 6 PM** MT (Mon-Fri) for accounts based on the US and Canada services.

Standard Phone Support is available **6 AM - 6 PM** Central European Time (CET) for accounts based of the European service.

Phone Support is only available for customers on Annual Plans.

#### Billing Support:

Billing inquiries can be submitted via email. Our Finance team is available 9am - 5pm MT (Mon-Fri).

# Alchemer Survey and Alchemer Workflow Support

When contacting Alchemer Support you'll most likely want to grant support access to the Support team to log into your account. Doing so in advance will save potential back-and-forth and get you a speedier resolution to your question!

In order to access your help options or to contact support, log in to your Alchemer account and click **Help** in the upper-right corner of the screen. This will provide you with a couple of instant options for help.

| Alchemer           |                  |                                  | Help                                                                                                    |
|--------------------|------------------|----------------------------------|----------------------------------------------------------------------------------------------------|
| Projects           |                  |                                  | We are here for you!                                                                                                    |
| Audience           | Create a Survey  |                                  |                                                                                                    |
| Design Library 🗸   | All Surveys      | ) Name F                         | Search for articles                                                                                                    |
|                    | © Recent         | 3) 🗌 🏠 Customer Experience 1     |                                                                                                    |
| Research Library - |                  | I)<br>□ ☆ Quarterly assessment 0 | Most Common Questions for this Area                                                                                                    |
| 🖓 Integrations 🗸   | 1 Trash          | -                                | First-time User Walkthrough                                                                                                    |
|                    | Archived         | □ ☆ New Survey 0                 | If this is your first time, this is the best place to start. Get your project off on the right foot! Learn<br>about common survey terms and how the application works. |
| {ô} Account ✓      | New Folder       |                                  | View Documentation                                                                                                    |
| Support Center     | al Survey Quotas | 🛓 Download Survey List           | How Do I Save My New Survey?<br>Learn how to save and return to your newly created survey.                                                                             |
|                    |                  |                                  | View Documentation                                                                                                    |
| 🗘 Security 🗸       |                  |                                  | How Do I Create a Quiz?                                                                                                    |
|                    |                  |                                  | Create pass/fail & tally quizzes using SurveyGizmo.<br>View Documentation                                                                                              |
| (                  |                  |                                  | Customize Your Home Page                                                                                                    |
|                    |                  |                                  | Learn how to use and customize the home page.<br>View Documentation                                                                                                    |
|                    |                  |                                  | Does this solve your problem?<br>Yee, my problem is solved No, show additional support options (email, phone, etc.)                                                    |
|                    |                  |                                  |                                                                                                    |

## Check Documentation for Help

We suggest trying a quick search of our Documentation databases for the answer to your question. Type in a search term into the provided field and once you click **Search** or enter, a new tab/window will open with the search results.

The search will scour all Alchemer Documentation site threads:

- Alchemer Application Documentation
- Alchemer Custom Scripting Documentation
- Alchemer RestAPI Documentation

|   | 拳 ACCOUNT 、                                                                            | ▼ NEED HELP? |
|---|----------------------------------------------------------------------------------------|--------------|
|   | We are here for you!                                                                   |              |
|   | Question Logid                                                                         | Search       |
| 1 | Most Common Questions for this Area                                                    |              |
|   | Logic - Show and Hide                                                                  |              |
|   | show and hide things based on question answers and so much more!<br>/iew Documentation |              |

If you prefer not to search, we have provided a list of **Common Questions for this Area** (with links to relevant articles) below the search bar. Click on any of the links to open the associated help documentation.

Note: The list of Common Question for this Area is dynamically updated depending on the page that you access **Need Help** from. If you click on Need Help from the **Build** tab, you will see a different list of suggestions than if you click on Need Help from the **Share** tab.

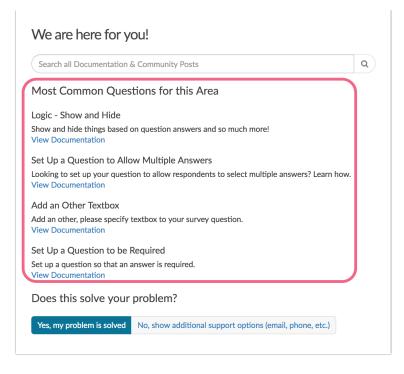

If the help modal has provided you with the answer to your question, click **Yes** to close the modal and continue working on your survey. If your question has not been addressed by the help content, click **No**, **show additional support options** to proceed.

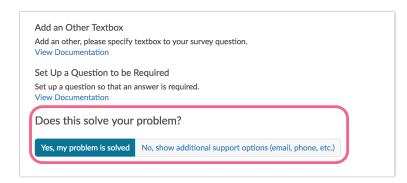

Click No within the Does this solve your problem section will present you with all of the help avenues that are available to your account as well as the estimated wait times for each avenue.

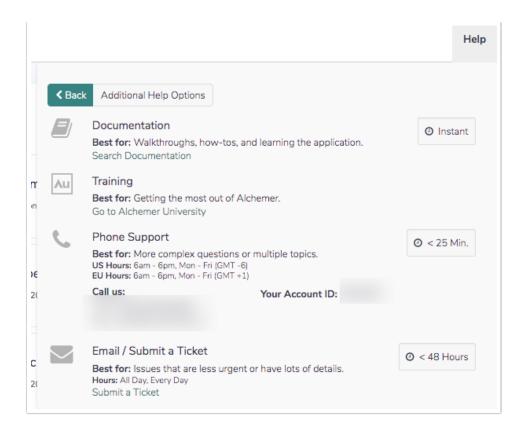

Here, you can once again access our documentation content by clicking Search Documentation. You can also explore our upcoming free webinars and trainings by clicking View Training & Webinars.

| < Back | Additional Help Options                                                                                        |                             |
|--------|----------------------------------------------------------------------------------------------------|-----------------------------|
|        | Documentation<br>Best for: Walkthroughs, how-tos, and learning the application<br>Search Documentation         | <ul> <li>Instant</li> </ul> |
|        | Training & Webinars<br>Best for: Hearing from the experts on all things SurveyGizn<br>View Training & Webinars | no.                         |

## Submit a Support Ticket (Email Support)

You can email us anytime day or night; we'll respond in 1 business day. To send an email click **Need Help**. If you prefer not to search for an answer, click **No, show additional support options**.

On the next page, click Submit a Ticket within the Email / Submit a Ticket section.

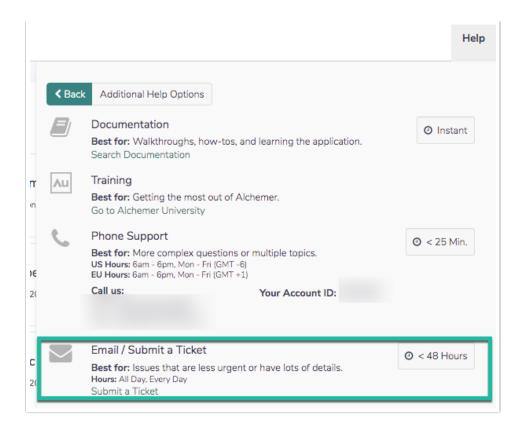

Start by indicating the area of the Alchemer application you need help with:

- Survey Building
- Survey Themes
- Survey Taking
- Email Invitations
- Viewing Responses
- Reporting & Exporting
- Account Billing
- API/Custom Questions
- Other

Next, we ask you "Which survey(s) do you need assistance with?" This helps us to hit the ground running on your issue. You can provide the survey link, title, or IDs.

In the **How can we help field?** Enter your task or the problem you are trying to solve and click Next.

Indicate how quickly you would like a response:

- I have a question, but no rush!
- I have a question that I need answered quickly!
- Panic Button: I've got an emergency! Help!

|     | Survey Taking                                                                                                    |
|-----|----------------------------------------------------------------------------------------------------|
| Vhi | ch survey(s) do you need assistance with? *                                                                                 |
|     | ease provide us your survey links, title(s), or ID(s) here. No specific survey in mind? That's okay,<br>st enter N/A below. |
|     | Customer Happiness Survey                                                                                                   |
|     | Iditional details provided allow us to help you faster!<br>How do I return a respondent to their response?                  |
|     | r                                                                                                    |
|     | I                                                                                                    |
| How | t quickly do you need a response? *                                                                                         |

As the big pink warning explains, if you would like for our support hero to access your account in order to best help with your request you'll need to give us permission to do so.

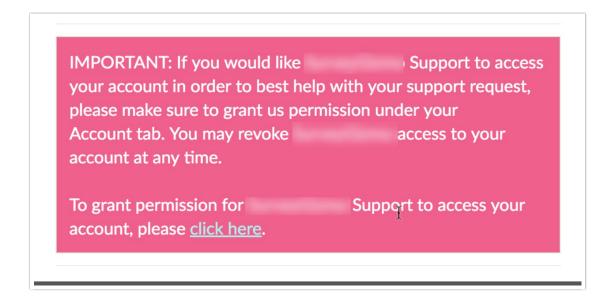

Confirm that your description is correct and contains details that will enable our support heroes to help. Also double check the email address that we will reply to and correct it if necessary.

When you are finished, click Submit.

## Phone Support

Depending on your account type/account location and user role within that account, different phone support options are available.

#### Standard Phone Support

All non-Administrator Users on the below account types will have access to *Standard Phone Support (6am - 6pm MT Mon-Fri)*:

- Account Managed accounts
- Non-Account Managed Alchemer accounts (with the exception of Collaborator)

#### European Phone Support

All non-Administrator Users on the below account types within the EU Data Center will have access to European *Standard Phone Support (6am - 6pm CET Mon-Fri)*:

- Account Managed accounts
- Non-Account Managed Alchemer accounts (with the exception of Collaborator)

#### Accessing Phone Support

To access your Phone Support options, click the **Need Help** option in the upper right of your account. If the suggested help articles do not address your question, click **No, show additional support options** to navigate to the next page.

Under the **Phone Support** section you will see a phone number and your access code. Dial the number for your datacenter (US or EU) and provide the account ID when prompted to connect with one of our Support Heroes.

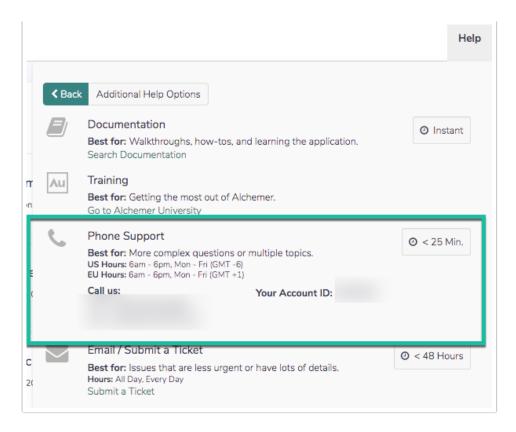

## Alchemer Supports Listed Users on Accounts

The Alchemer Support Team is deeply invested in maintaining the security and integrity of customers' accounts and data. Via our Terms and Conditions of Service, Alchemer support team members work only with users whose name is present as a username on an account. For ease of service and account security, Alchemer recommends having the first and last name of users on an account always up to date in the Name field found in the **Profile and Settings** menu located in the top right corner of the application when the circular icon is clicked.

Our team may also identify customers by the email address that is used to log into the application. For tracking purposes and for data security, cases submitted from the **Help menu** in the application sends receipts and replies to a username email address. To ensure replies for support cases arrive to the appropriate user on an account, Alchemer recommends making usernamespecific email addresses for users within an account, rather than a group email address.

## Service Notifications

From time to time Alchemer will post service notifications within the Need Help menu, e.g. holiday related service updates.

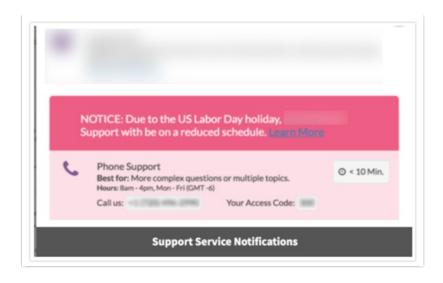

## Alchemer Mobile Help and Support

The process for contacting support and getting help in the Alchemer Mobile dashboard is different than the process to do so in the Alchemer Survey and Alchemer Workflow dashboard.

There are a few ways to get help and contact support through the Alchemer Mobile dashboard:

1. In the bottom right hand corner of the dashboard is a speech bubble with a white heart in the middle. Click on this icon to open the "Contact Us" dialog box. Here you can get in touch with the Alchemer Mobile team to provide feedback or ask questions. After submitting your feedback or question, a member of the Alchemer support team will reach out to you.

| Geesefax - in-app Review<br>Android - Apptentive Engineering                                                                 | App Health Insights Conversations Interactions Settings                              |
|----------------------------------------------------------------------------------------------------|--------------------------------------------------------------------------------------|
| App Health                                                                                                    | 03/12/2023 - 04/10/2023 🔻                                                            |
| Dashboard Fan Signals                                                                                                    | EXPORT ~                                                                             |
| Compare Customer Trends with Net<br>Our Net Fan Score provides a single measure of custor<br>on aggregated Fan Signals data. | Geeselax - III-app Review / / / Category Average / /                                 |
| Apptentive Love Percent                                                                                                    | 4,765 fans Shifted to Risk in the last 30 days! Investigate the issue in Fan Signals |
| 47%<br>"Love" the Experience<br>47% in prior period                                                                          | • TAPPED 'LOVE'                                                                      |
| 552,086                                                                                                    | • TAPPED 'LOVE' • OTHER RESPONDENTS                                                  |

2. You can also access Alchemer Mobile help documentation through the Alchemer Mobile

dashboard. Navigate to the "Settings" tab on the top navigation. Then on the left hand menu click on "Documentation." This will take you to the Alchemer Mobile help documentation.

| Settings                         | Global App Settings          |                                                                                   | Save Change   |
|----------------------------------|------------------------------|-----------------------------------------------------------------------------------|---------------|
| Jettings                         | Global App Settings          |                                                                                   | oure onlinge. |
| Global Settings                  |                              |                                                                                   |               |
| Integrations                     | App Name                     | App Display Name (optional)                                                       |               |
| Quick Responses                  | Geesefax - in-app Review     | GeeseFax                                                                          |               |
| Translations<br>Date Annotations | Store ID                     | Platform                                                                          |               |
| Customer ID                      |                              | Android 🗸                                                                         |               |
| Person Custom Data               |                              |                                                                                   |               |
| Alerts                           |                              |                                                                                   |               |
| Team Members                     |                              |                                                                                   |               |
| API & Development                |                              |                                                                                   |               |
| Documentation                    | Support User                 |                                                                                   |               |
|                                  |                              |                                                                                   |               |
|                                  |                              | show the same name / avatar. Setup your Gravatar for free.                        |               |
|                                  | Support User Name            |                                                                                   |               |
|                                  | Example Support              |                                                                                   |               |
|                                  | Support Avatar               |                                                                                   |               |
|                                  | Gravatar Email Addr          | ess                                                                               |               |
|                                  |                              |                                                                                   |               |
|                                  |                              |                                                                                   |               |
|                                  | International App Stor       | e Data                                                                            |               |
|                                  |                              |                                                                                   |               |
|                                  | Include data from Internatio | nal ann stores for this ann                                                       |               |
|                                  |                              | er markets? Include your app ratings and reviews from around the world in your ar |               |

## Leading Practices and FAQs

Want to see how to take projects from good to great? Check out our Leading Practice & FAQ Home Page!

### Scripting and Other Custom Solutions

We're always happy to help you debug any documented script that is used as is. That said, we do not have the resources to write scripts on demand or to debug a customized script.

If you have customization ideas that you haven't figured out how to tackle, we're happy to be a sounding board for Alchemer features and functionality ideas that might meet your needs. Beyond this, check out our Professional Services; these folks have the scripting chops to help you to achieve what you are looking for!

| Standard Support                    | Available to: |
|-------------------------------------|---------------|
| Community<br>(Browse, Ask & Answer) | Everyone      |
| Documentation                       | Everyone      |

| Standard Support                                                                                      | Available to:                                                                        |  |
|----------------------------------------------------------------------------------------------------|--------------------------------------------------------------------------------------|--|
| Standard Email<br><i>(24/7)</i>                                                                       | Alchemer users with the following licenses:<br>Collaborator Professional Full Access |  |
| Standard Phone Support<br><i>(6am - 6pm MT)</i><br><i>Mon - Fri</i>                                   |                                                                                      |  |
| European Phone Support is<br>available for European<br>accounts from <b>6 AM - 6</b><br><b>PM CET</b> | Alchemer users with the following licenses:<br>Professional Full Access              |  |
| @plans @grid                                                                                          |                                                                                      |  |

**Related Articles**